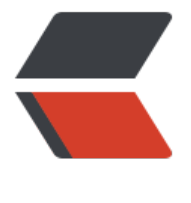

链滴

# linux 用户操[作\(](https://ld246.com)日常记录)

- 作者: huangrui1398016471
- 原文链接:https://ld246.com/article/1592450208435
- 来源网站:[链滴](https://ld246.com/member/huangrui1398016471)
- 许可协议:[署名-相同方式共享 4.0 国际 \(CC BY-SA 4.0\)](https://ld246.com/article/1592450208435)

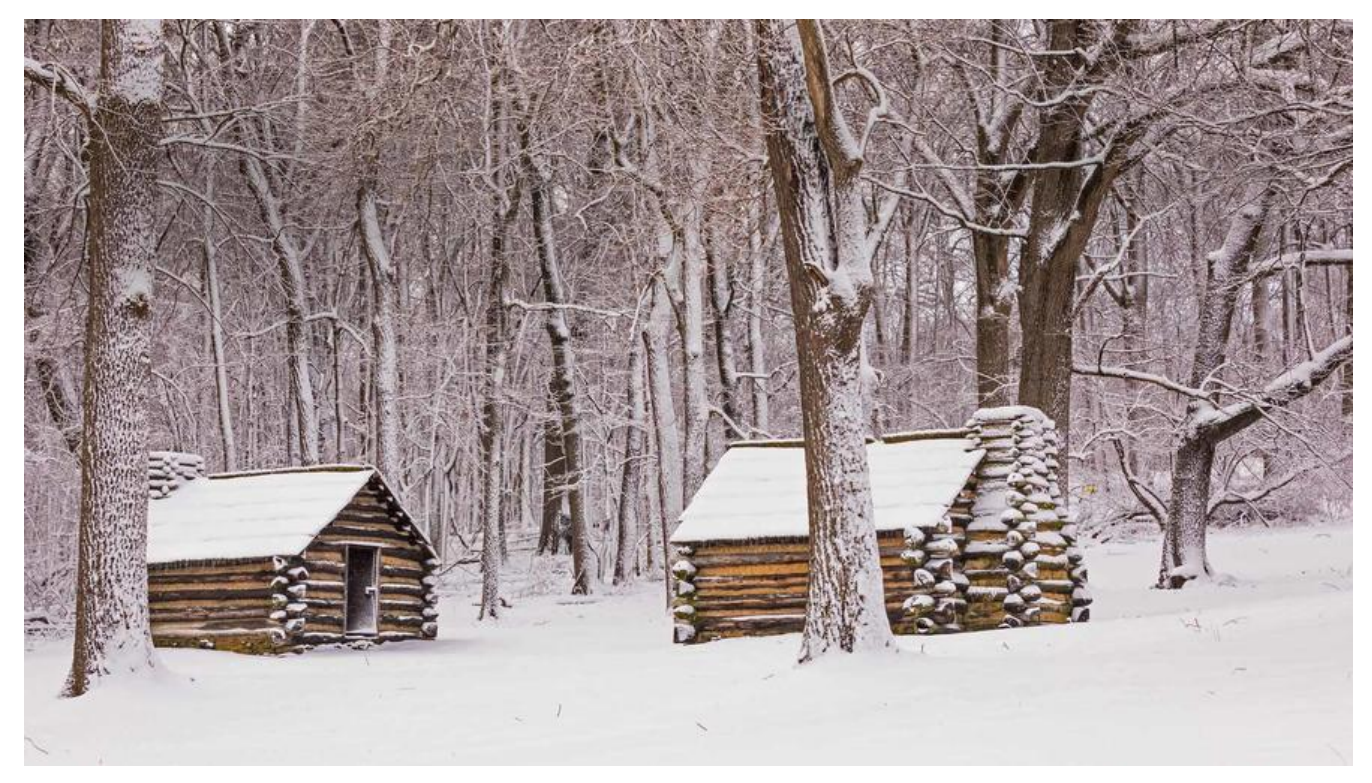

# **创建用户**

## **1.作用**

useradd 或 adduser 命令用来建立用户帐号和创建用户的起始目录,使用权限是超级用户。

## **2.格式**

useradd [-d home] [-s shell] [-c comment] [-m [-k template]] [-f inactive] [-e expire ] [-p pass d] [-r] name

#### **3.主要参数**

-c:加上备注文字,备注文字保存在 passwd 的备注栏中。

-d: 指定用户登入时的主目录, 替换系统默认值/home/< 用户名 >

-D:变更预设值。

-e: 指定账号的失效日期, 日期格式为 MM/DD/YY, 例如 06/30/12。缺省表示永久有效。

 -f:指定在密码过期后多少天即关闭该账号。如果为 0 账号立即被停用;如果为-1 则账号一直可 。默认值为-1.

 -g:指定用户所属的群组。值可以使组名也可以是 GID。用户组必须已经存在的,期默认值为 10 ,即 users。

-G:指定用户所属的附加群组。

- -M: 自动建立用尸的登入目录。
- -M:不要自动建立用户的登入目录。
- -n: 取消建立以用户名称为名的群组。
- -r:建立系统账号。
- -s:指定用户登入后所使用的 shell。默认值为/bin/bash。

 -u:指定用户 ID 号。该值在系统中必须是唯一的。0~499 默认是保留给系统用户账号使用的, 以该值必须大于 499。

#### **4.说明**

useradd 可用来建立用户账号,它和 adduser 命令是相同的。账号建好之后,再用 passwd 设 账号的密码。使用 useradd 命令所建立的账号, 实际上是保存在/etc/passwd 文本文件中。

#### **5.案例**

#新增用户名为test1的用户 useradd和adduser都是可以的 useradd test1 #设置密码 passwd test1

```
[root@VM 0 6 centos ~]# useradd test1
[root@VM 0 6 centos ~]# passwd test1
Changing password for user test1.
New password:
Retype new password:
passwd: all authentication tokens updated successfully.
[root@VM 0 6 centos ~1#
```
# **创建 docker 用户组并把用户加到用户组即可**

**1、 首先创建 docker 用户组,如果 docker 用户组存在可以忽略**

groupadd docker

**2、把用户添加进 docker 组中**

gpasswd -a test1 docker

**3、重启 docker**

service docker restart

**4、如果普通用户执行 docker 命令,如果提示get …… dial unix /var/run/docker.sock权限不够 则修改/var/run/docker.sock权限**

**使用 root 用户执行如下命令,即可**

chmod a+rw /var/run/docker.sock

参考链接:https://blog.csdn.net/chenjianandiyi/article/details/78806378